# **mrb - Bug #18838**

# **gitCheckout.sh incorrectly thinks user is not authenticated for read-write access if no xauth data**

01/30/2018 01:25 PM - Thomas Junk

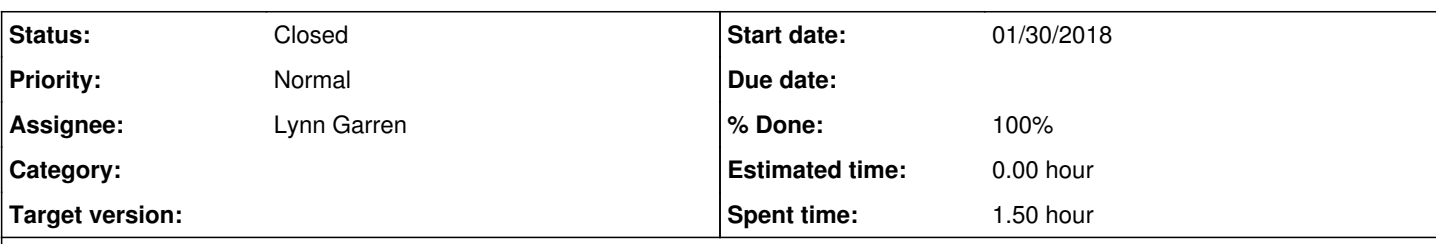

## **Description**

This is seen from CERN -- Jingbo ran into the problem and I see it this evening too from the CERN hostel. Looks easy to fix however.

In gitCheckout.sh, there are these lines:

```
larret=`ssh p-${rbase}@cdcvs.fnal.gov "echo Hi" 2>&1`
               is_bad=`echo $larret | egrep "Permission|authentication" | wc -l`
               if [ $is_bad -gt 0 ]
               then
                    echo "" 
                    echo "NOTICE: You do not have read-write permissions for this repository" 
                    myGitCommand="$gitCommandRO" 
   fi
```
If I try the bad test command from my mac at CERN (with VPN!) I get this:

Mac-124243:forjingbo trj\$ ssh [p-dunetpc@cdcvs.fnal.gov](mailto:p-dunetpc@cdcvs.fnal.gov) "echo Hi" Warning: No xauth data; using fake authentication data for X11 forwarding. X11 forwarding request failed on channel 0 Hi Mac-124243:forjingbo trj\$

If I do the same thing on a dunegpvm machine:

<dunegpvm08.fnal.gov> ssh [p-dunetpc@cdcvs.fnal.gov](mailto:p-dunetpc@cdcvs.fnal.gov) "echo Hi" Hi

<dunegpvm08.fnal.gov>

It looks like the presence of the word "authentication" in the message about X11 is distracting the error checker into thinking the test failed when it succeeded.

## **Associated revisions**

**Revision 207fe6fa - 01/31/2018 02:14 PM - Lynn Garren**

possible fix for #18838

## **Revision 060dbce6 - 01/31/2018 02:16 PM - Lynn Garren**

Merge tag 'v1\_13\_03' into develop

possible fix for #18838 v1\_13\_03

# **History**

## **#1 - 01/30/2018 01:36 PM - Lynn Garren**

*- Status changed from New to Accepted*

We will have a look, but I also suggest adding the following to your .ssh/config file. The GSSAPI lines may not be necessary, but "ForwardX11 = no" is strongly recommended when connecting to our git repository.

host cdcvs.fnal.gov

### **#2 - 01/31/2018 06:21 AM - Thomas Junk**

You could use the -x flag for ssh which disables X11 forwarding on that test line. Saves having to update everyone's .ssh/config

### **#3 - 01/31/2018 02:24 PM - Lynn Garren**

- *Status changed from Accepted to Feedback*
- *% Done changed from 0 to 90*

I am reluctant to use "ssh -x" since we have seen instances where ssh options were not consistent across platforms. I have updated mrb, but cannot test it. Please download and test mrb v1\_13\_03. If it works for you, we will add v1\_13\_03 to the larsoft distribution.

[http://scisoft.fnal.gov/scisoft/packages/mrb/v1\\_13\\_03/mrb-1.13.03-noarch.tar.bz2](http://scisoft.fnal.gov/scisoft/packages/mrb/v1_13_03/mrb-1.13.03-noarch.tar.bz2)

Also, the recommendation for .ssh/config is not limited to using git from mrb.

#### **#4 - 01/31/2018 02:24 PM - Lynn Garren**

*- Assignee set to Lynn Garren*

### **#5 - 01/31/2018 02:59 PM - Gianluca Petrillo**

For what it's worth, I have successfully tested mrb gitCheckout with v1\_13\_03 at Fermilab. The real test is from CERN foyer, however.

#### **#6 - 02/01/2018 04:39 AM - Thomas Junk**

The gitCheckout.sh in mrb v1\_13\_03 works from the CERN auditorum and gives a read/write checkout, while the one in mrb v1\_13\_02 fails in the auditorium the same way it does at the hostel. Seems good.

### **#7 - 02/01/2018 10:03 AM - Lynn Garren**

- *Status changed from Feedback to Resolved*
- *% Done changed from 90 to 100*

Excellent. I'll add mrb v1\_14\_00 to the larsoft distribution. (There is a new changeQual option.)

## **#8 - 02/05/2018 11:21 AM - Lynn Garren**

*- Status changed from Resolved to Closed*